*Shuttle Accessory*

## Shuttle Accessory PVG01 – VGA port expansion kit Shuttle Slim-PCs

The PVG01 adapter equips compatible Shuttle Slim PCs with an analog VGA output. For the 1L slim PCs this also means only one serial interface (COM 1) can be used afterwards. Note: Slim PCs with H81/H110 chipset support up to two displays at the same time so that only two out of the available video outputs can be used.

# Feature Highlights

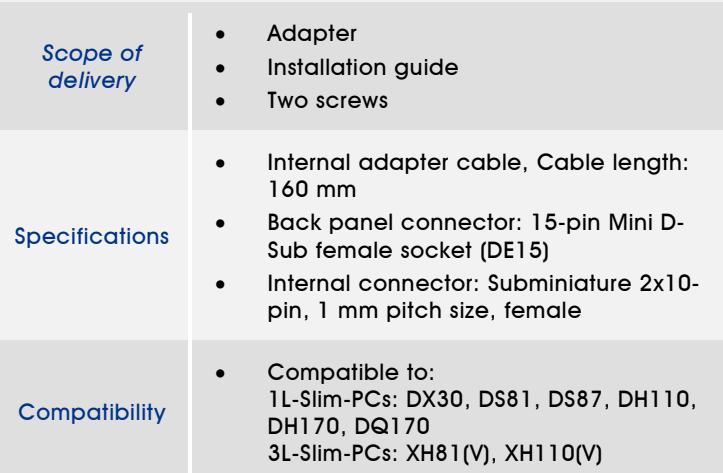

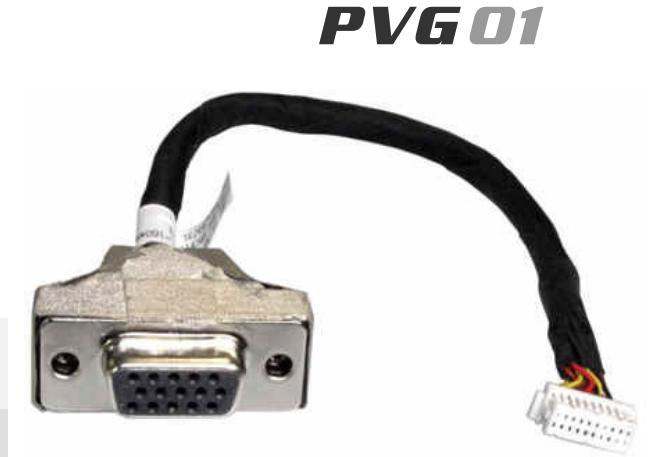

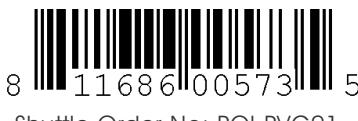

Shuttle Order No: POI-PVG01 Images for illustration only.

### **Shuttle Slim PC DS81**

1) Front view

2) Rear view with built-in PVG01 VGA port

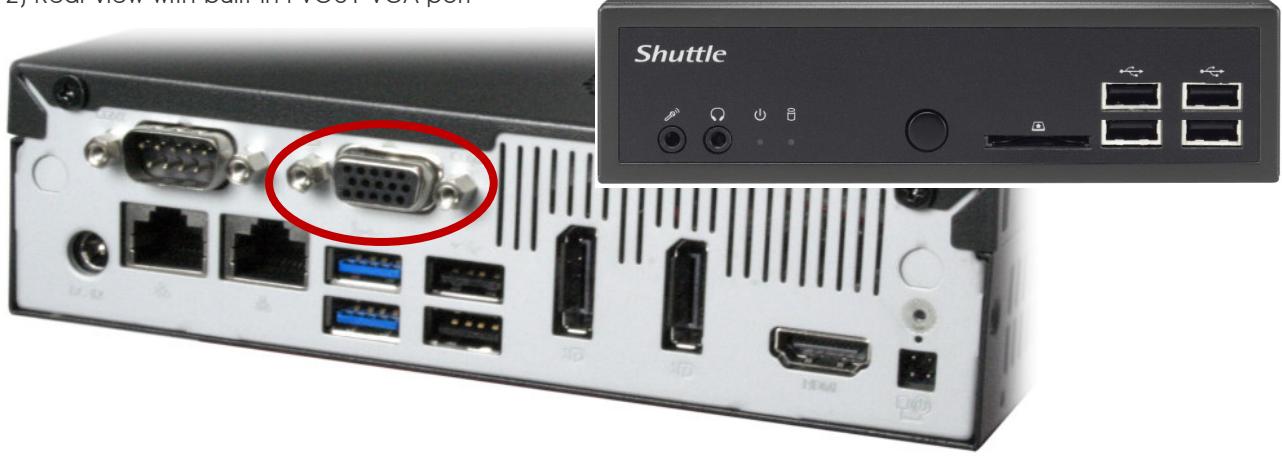

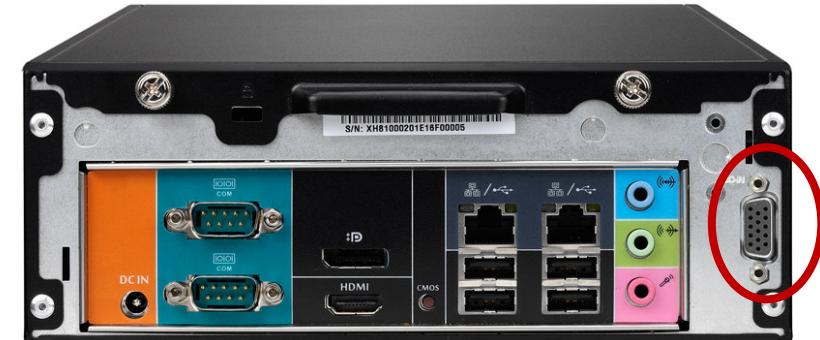

**Shuttle Slim PC XH81 / XH81V** Rear view with built-in PVG01 VGA port

Page 1 *14 December 2016*

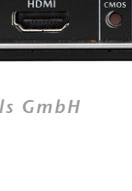

Tel. +49 (0) 4121-47 68 60 Fax  $+49$  (0) 4121-47 69 00 sales@shuttle.eu

*w w w . s h u t t l e . e u* 

*Shuttle Computer Handels GmbH*  Fritz-Strassmann-Str. 5 25337 Elmshorn | Germany

# Shuttle Accessory PVG01 – Installation Guide for DS81

#### **Important Notes:**

**Shuttle**®

- Please also refer to the DS81 installation guide before fitting processor, memory and drive.
- Required Tools for Installation: Phillips screwdriver and 5mm hexagon screwdriver (or flat nose pliers)
- **Caution:** For safety reasons, please ensure that the power cord is disconnected before opening the case.

#### **Installation of the adapter:**

- 1. Please remove the case cover, the drive cage and the processor cooling system as explained in the DS81 installation guide.
- 2. Please remove the serial interface on the right (COM 2) on the back panel of DS81. Undo the two hexagon screws, remove the D-Sub connector from its place and also detach its onboard connector.
- 3. Please now insert the VGA connector of the PVG01 adapter in the opening and screw it tightly.
- 4. Please connect the other end of the adapter cable with the appropriate CN25 header on the mainboard. This connection has a mechanical reverse polarity protection.
- 5. Lead the internal cables of the VGA- and COM port along the sides of the case making sure these never obstruct the processor cooling system.
- 6. If desired, please now install further components according to the DS81 installation guide. Otherwise please proceed to re-install the processor cooling, the drive cage and case cover.
- 7. Power on the PC and press the "Delete" key on the keyboard when the message "Press DEL to run Setup" is prompted. First select the "Advanced" tab in the BIOS setup screen, then go to " Onboard Device Configuration", "Serial Port Configuration" and "Serial Port 2". Here, you can set the second serial port to "disabled". To "Save & Exit" the BIOS setup, press F4 on the keyboard.

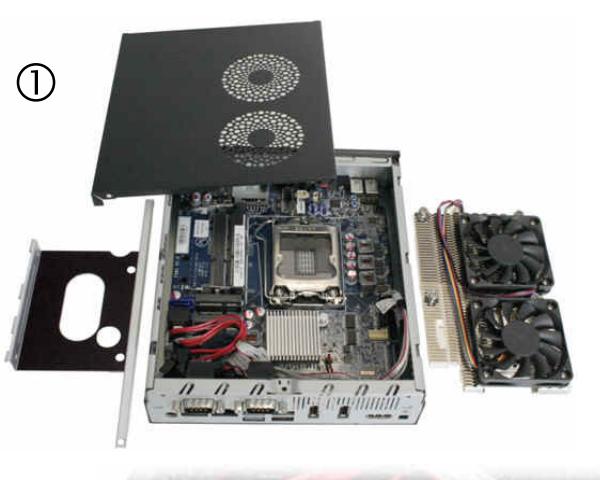

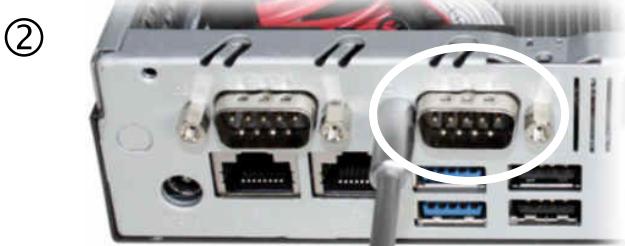

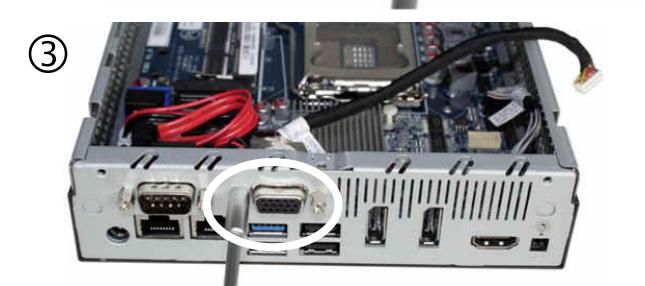

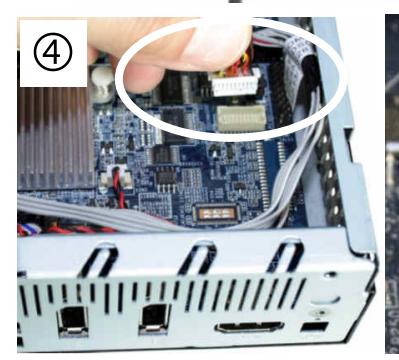

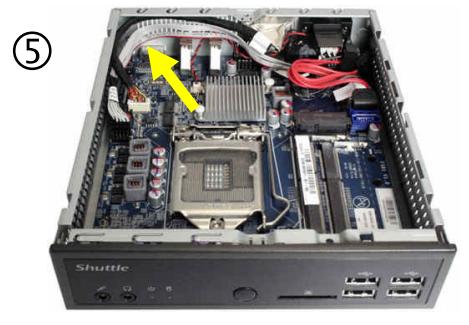

Page 2 *14 December 2016*

### *w w w . s h u t t l e . e u*

Tel. +49 (0) 4121-47 68 60 Fax  $+49$  (0) 4121-47 69 00 sales@shuttle.eu